## 以下請使用

## **Internet Explorer** 介面登錄【學生資訊系統】

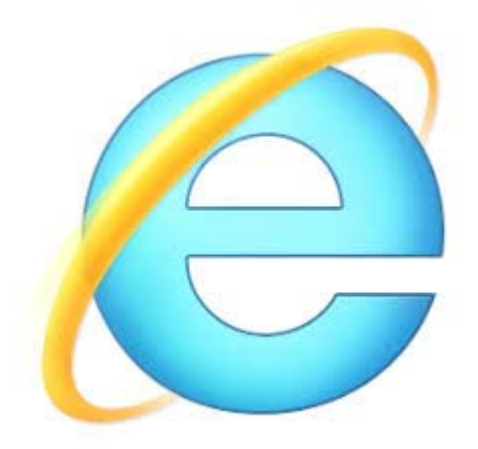

適用時機:線上選課系統結束後, 即「人工特殊選課處理作業」階段。

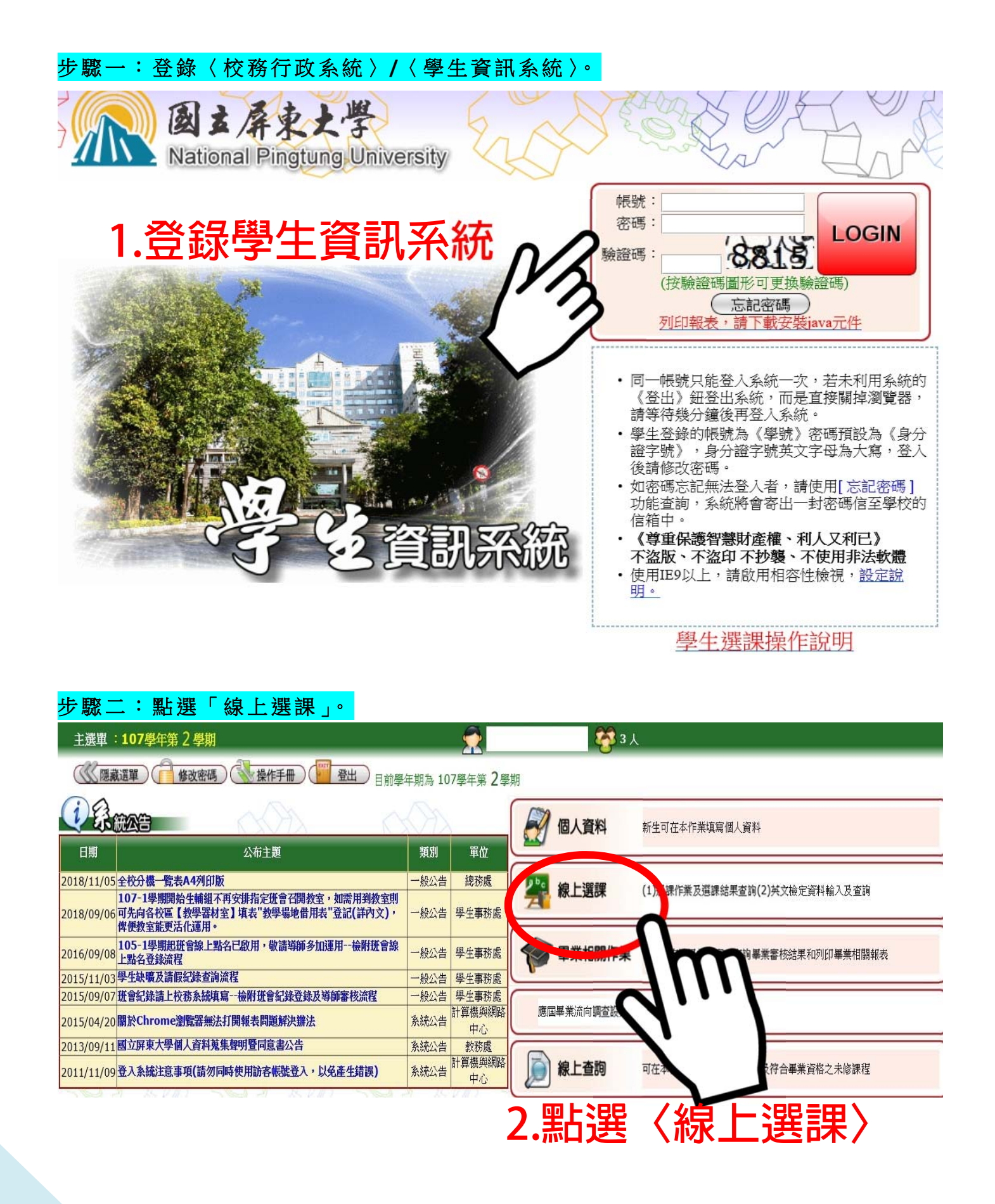

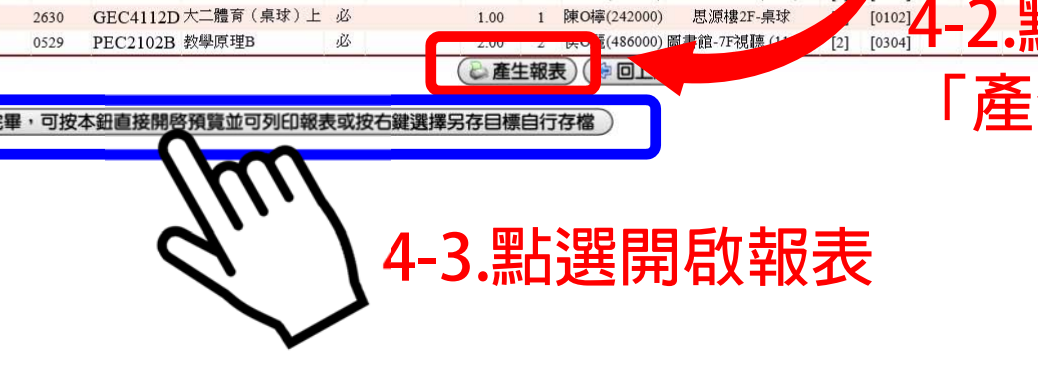

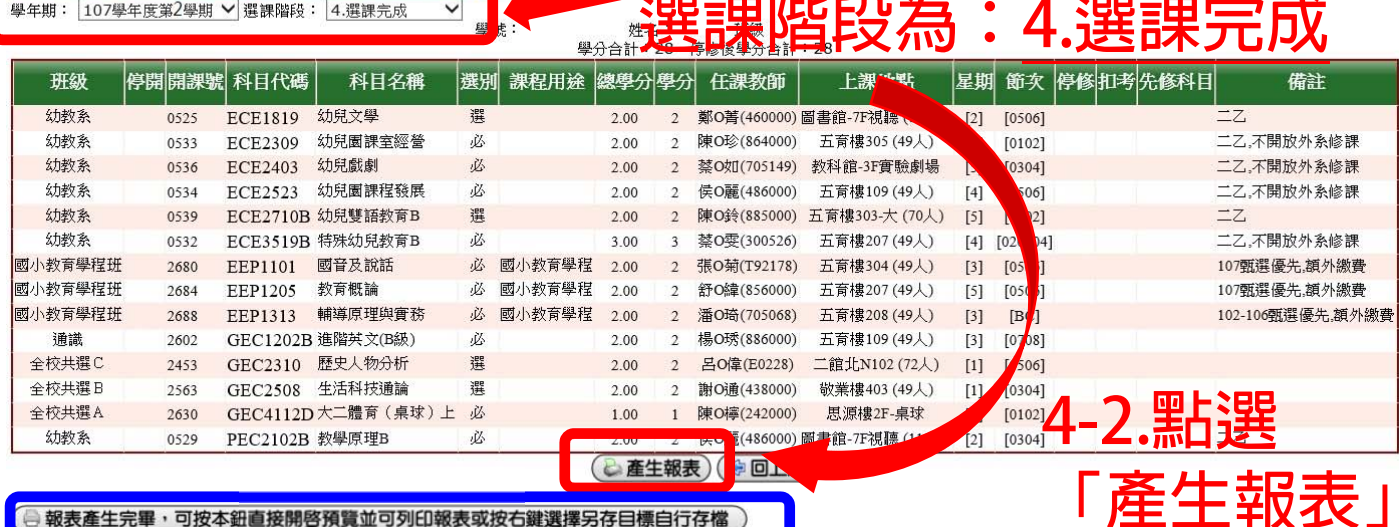

 $3<sub>1</sub>$ 

步驟四:確認學年期、選課階段 **(4.**選課完成 **)**無誤後,點選「產生報表」。

**4-1.確認學年期、** 

[A0515S]\_已選課課表及清單-[已選課程清單]: 107學年第 2 學期

報表產生完

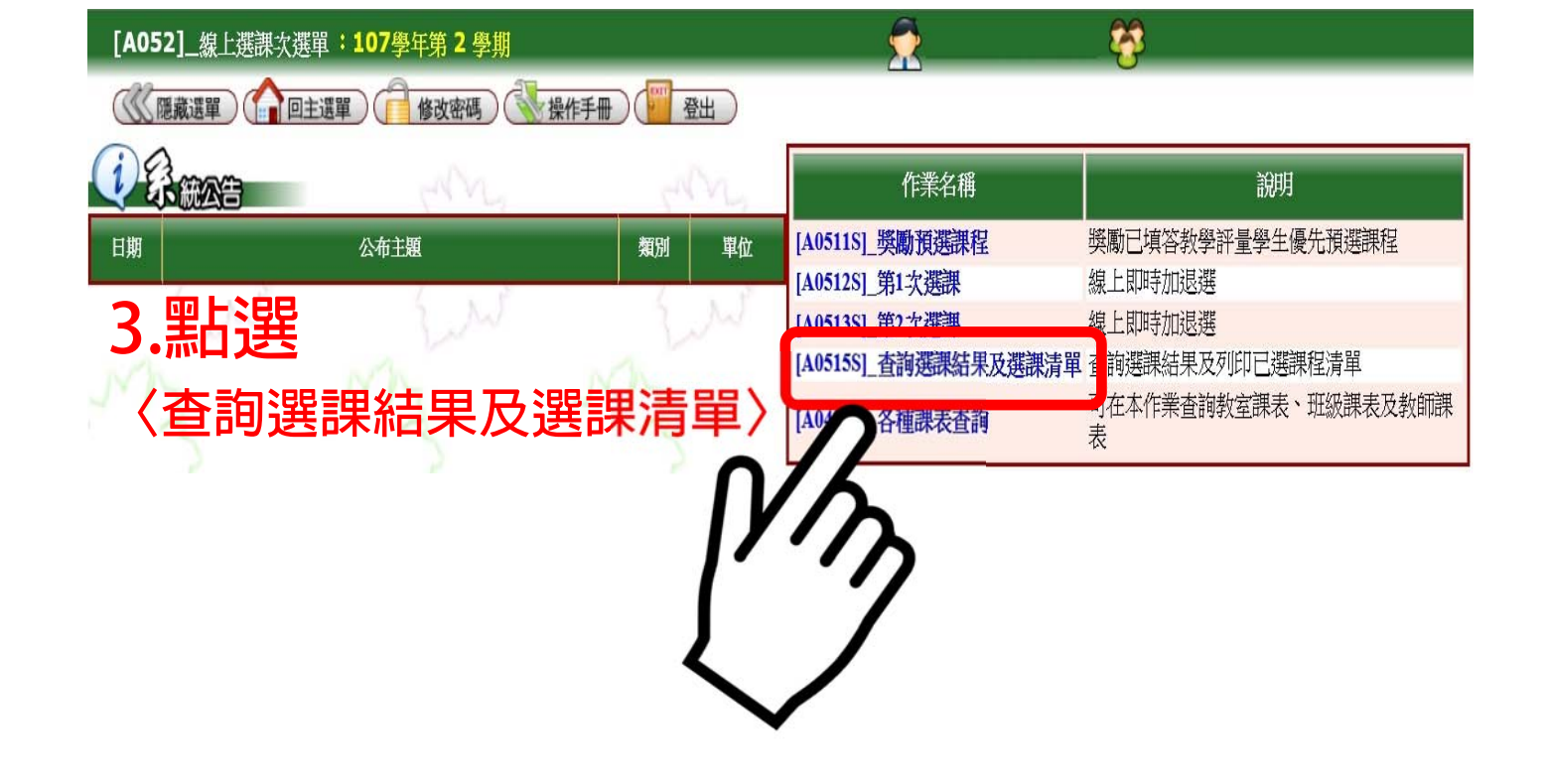

## 步驟三:點選「查詢選課結果及選課清單」。

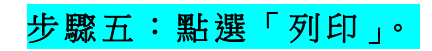

## 國立屏東大學

107學年度 第 學期 2 學生選課清單

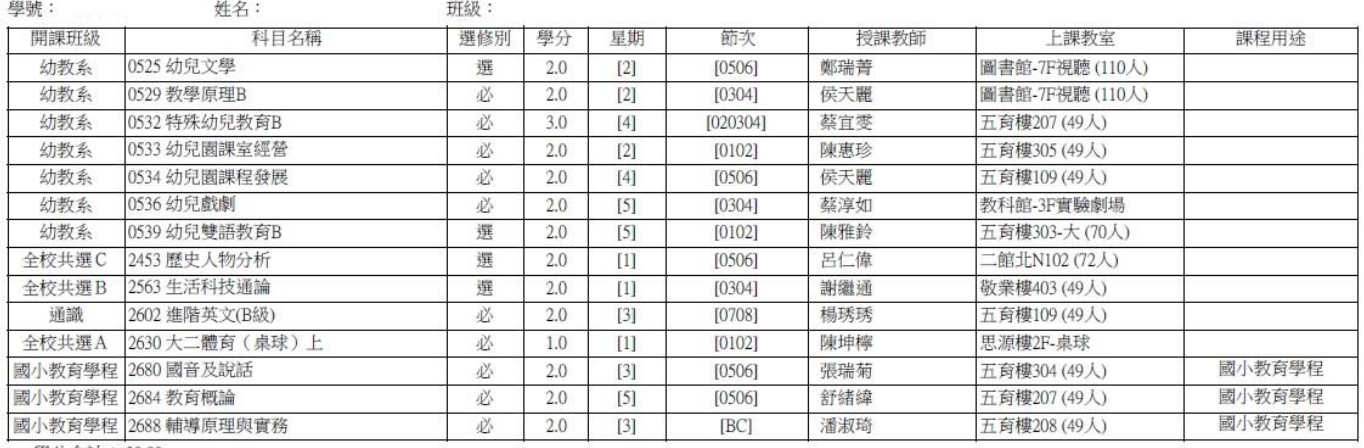

學分合計: 28.00

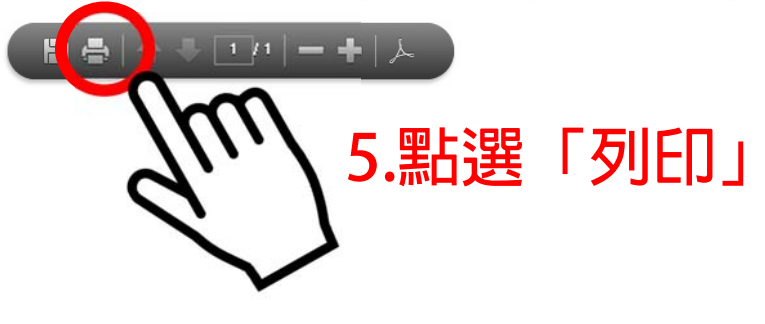

**※如選課結果有疑慮,請學生本人持「已選課程** 清單」,於公告時間內,至各開課單位辦理。辦理 **方式請洽各開課單位!**